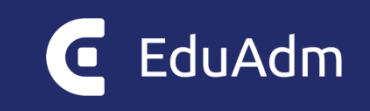

# **Release Note**

## **EduAdm**

Opdatering den 17. december 2021

### 1. Indledning

Den 17. december 2021 vil EduAdm blive opdateret med en række nye funktioner i Økonomimodulet. Dette dokument beskriver, disse nye funktioner, som vil blive tilgængelig for alle med administratorrollen og sagsbehandlerrollen i EduAdm.

Dokumentet beskriver desuden, hvilke fejlrettelser, der er indehold i den kommende opdatering af EduAdm.

#### **Opdateringer i EduAdm grundmodul**

- Nye funktioner i Økonomimodulet:
	- o Ny opsætningsside
	- o Mulighed for at tilføje arbejdsgivertillæg
	- o Standardskabeloner ifm. oprettelse af budgetmodeller (skole og praktik)
	- o Frafaldstatistik
	- o Frafaldsprognose
	- o Mere brugervenligt Excel-udtræk

På sidste side i dette dokument vil I desuden kunne finde en oversigt over de fejlrettelser, der er indeholdt i den kommende opdatering af EduAdm.

## 2. Opdateringer til EduAdm grundmodul

#### 2.1. Ny opsætningsside

Vi har udviklet en ny opsætningsside, hvor I har mulighed for at angive jeres lønsatser, pensionstillæg samt ferietillæg og forhøjet feriegodtgørelse. Derudover kan I på denne side se AUB-satserne og ATP-satserne, som også bliver medtaget i disponeringsmodulet.

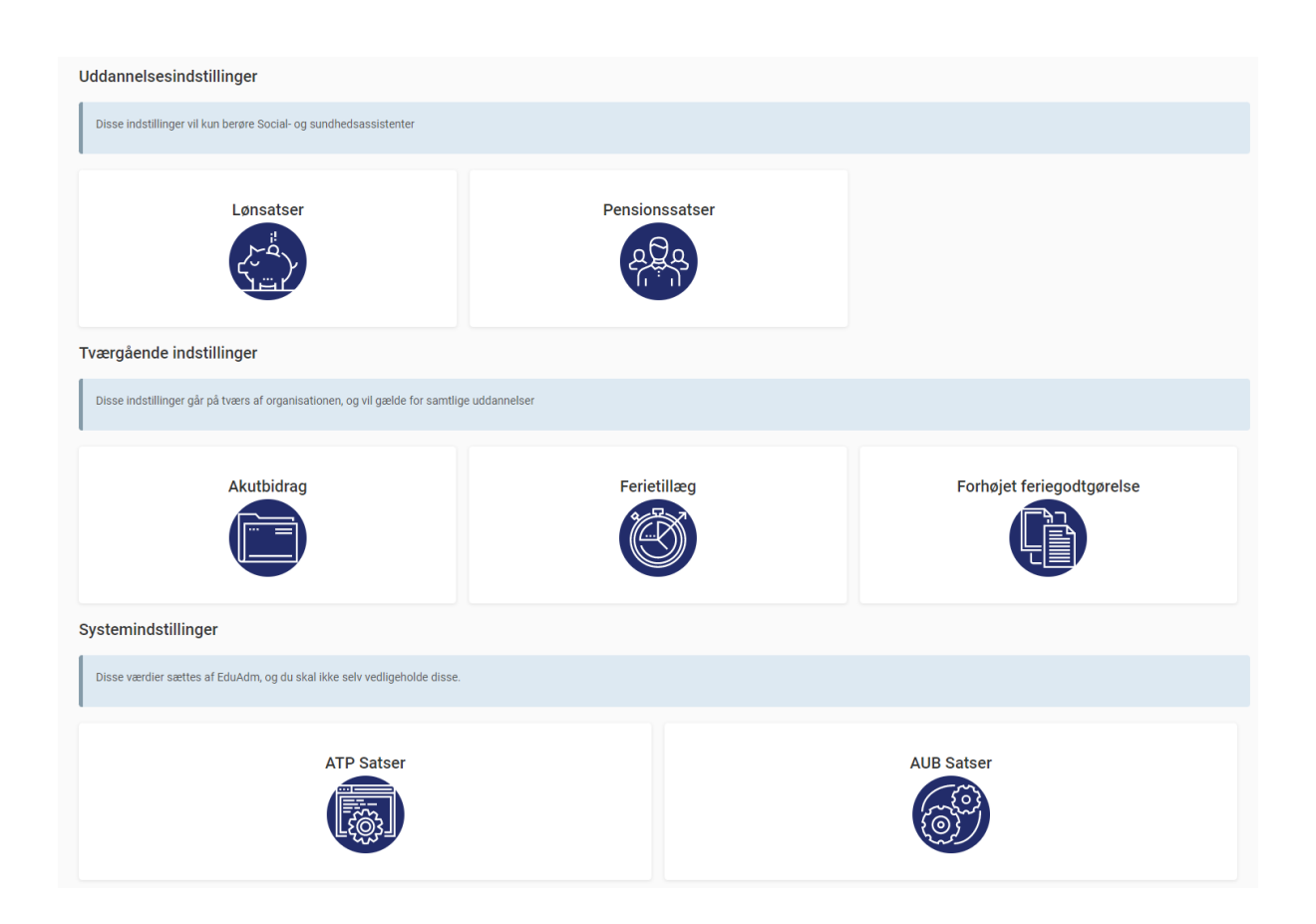

OBS! For at få adgang til at til at tilføje akutbidrag, ferietillæg og forhøjet feriegodtgørelse skal man have rollen som organisationsadministrator i EduAdm.

#### 2.2. Mulighed for at tilføje arbejdsgivertillæg

Det har indtil nu kun være muligt at angive lønsatserne for de enkelte elevtyper. For at gøre overblikket i disponeringsmodulet endnu mere præcist, har vi nu også gjort det muligt at tilføje følgende arbejdsgivertillæg:

- Pension (tilføjes for den enkelte uddannelser)
- Ferietillæg og forhøjet feriegodtgørelse (tilføjes på tværs af alle uddannelser)
- ATP (Defineres af EduAdm-teamet)
- Akutbidrag (tilføjet på tværs af alle uddannelser)

Lønsatser og pension angives for de enkelte uddannelser, hvor ferietillæg, forhøjet ferietillæg og akutbidrag angives samlet for alle uddannelser.

ATP og AUB-satser defineres af EduAdm teamet, da det er nationalt gældende satser.

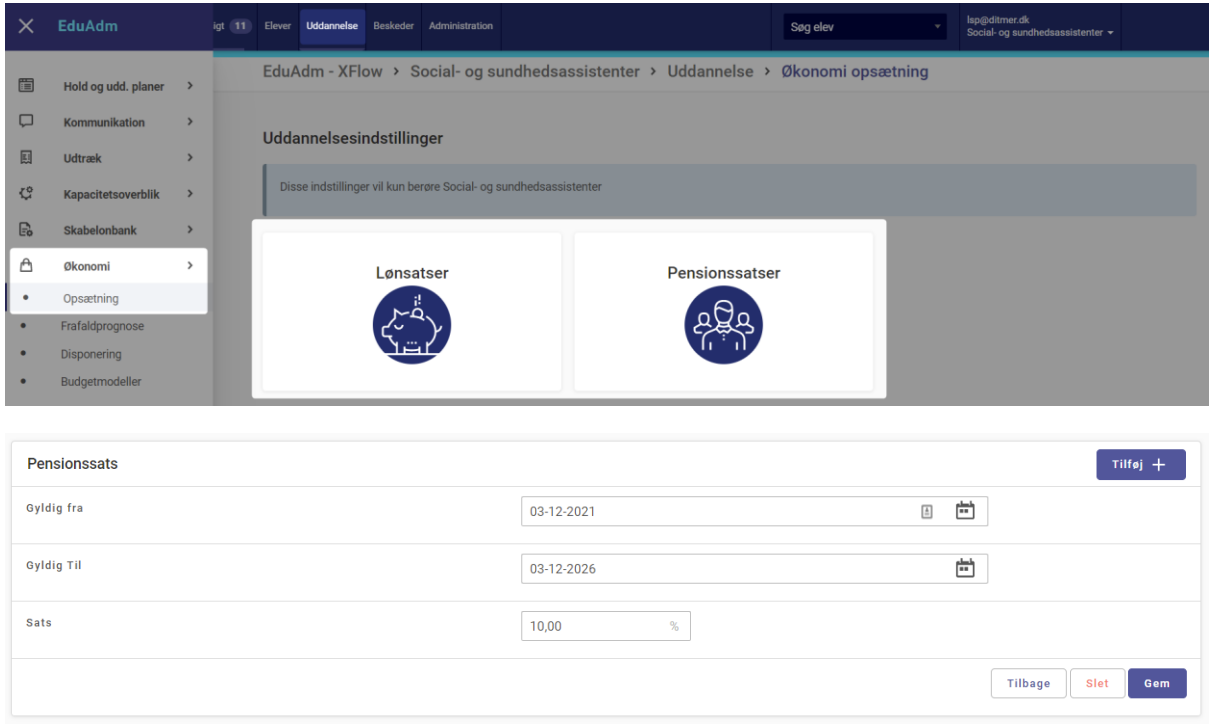

Muligheden for at tilføje dette, betyder dermed, at der i disponeringsmodulet og budgetmodulet er blevet tilføjet rækker med disse udgifter. Det vil på samme måde som i dag være muligt at "udvide" udgifter helt ned til elevniveau og se pension, ferietillæg, ATP og akutbidrag.

Satserne for ATP og akutbidrag kan desuden defineres i periodiseret format, på samme måde som lønsatser i dag defineres i EduAdm.

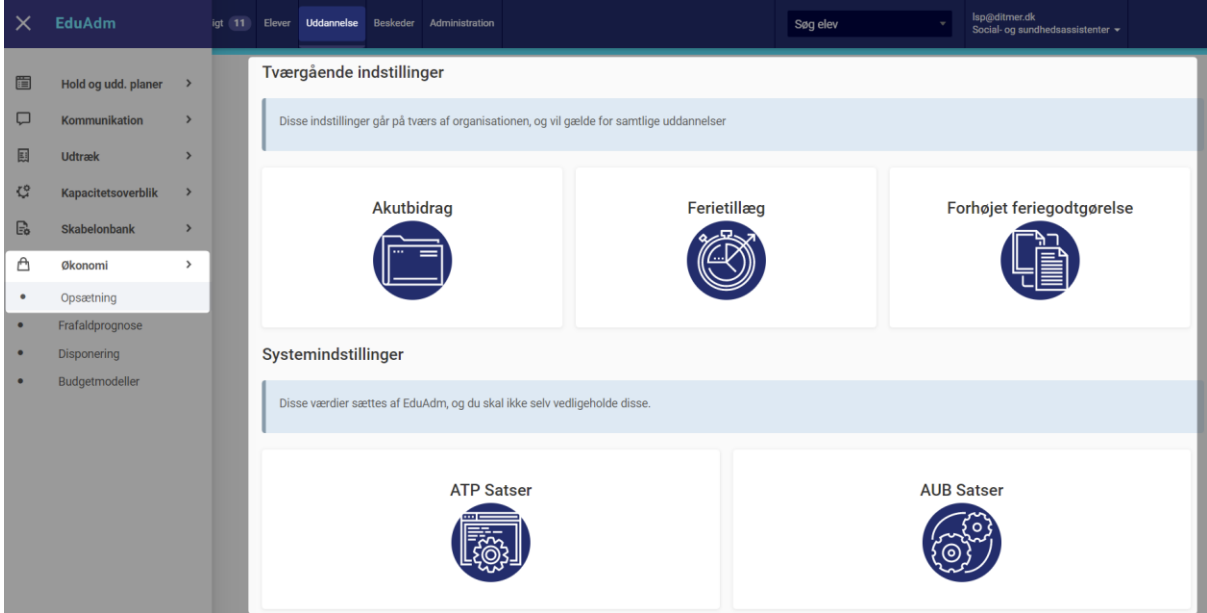

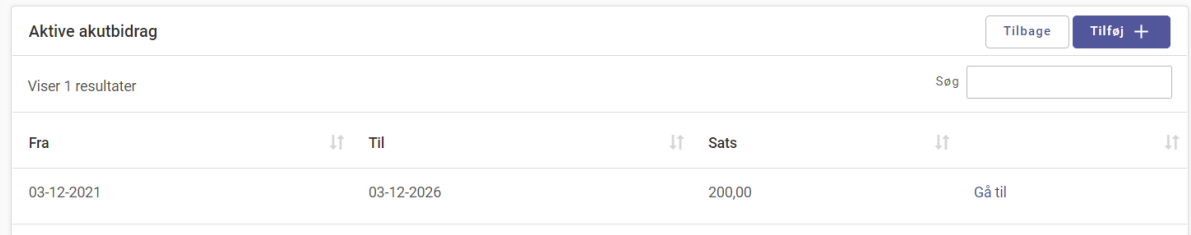

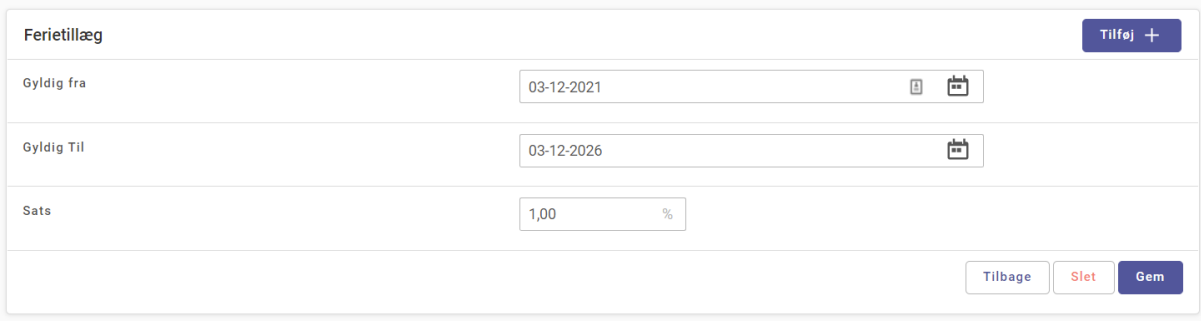

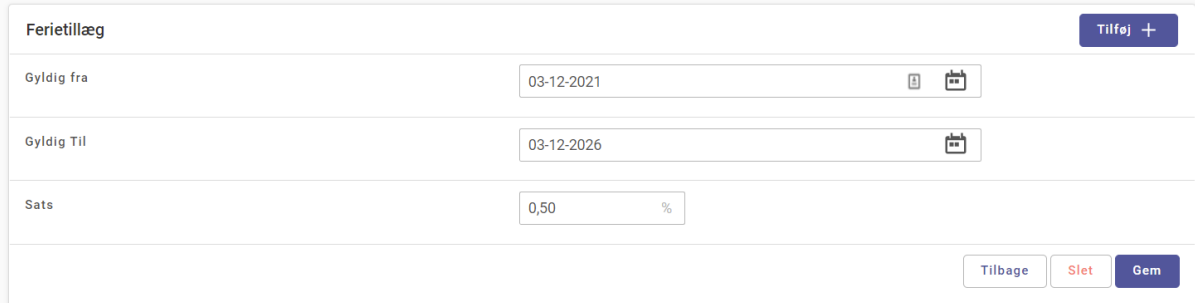

#### 2.3. Standardskabeloner ifm. oprettelse af budgetmodeller

For at lette byrden i forbindelse med oprettelse af budgetmodeller har vi gjort det muligt at klikke "Opret kopi" på allerede oprettede modeller. Ved oprettelse af en sådan kopi, skal der blot vælges en ny startdato, derefter vil alle start- og slutdatoer for de oprettede optag, og enkelte elever blive forskudt til at passe med den valgte startdato.

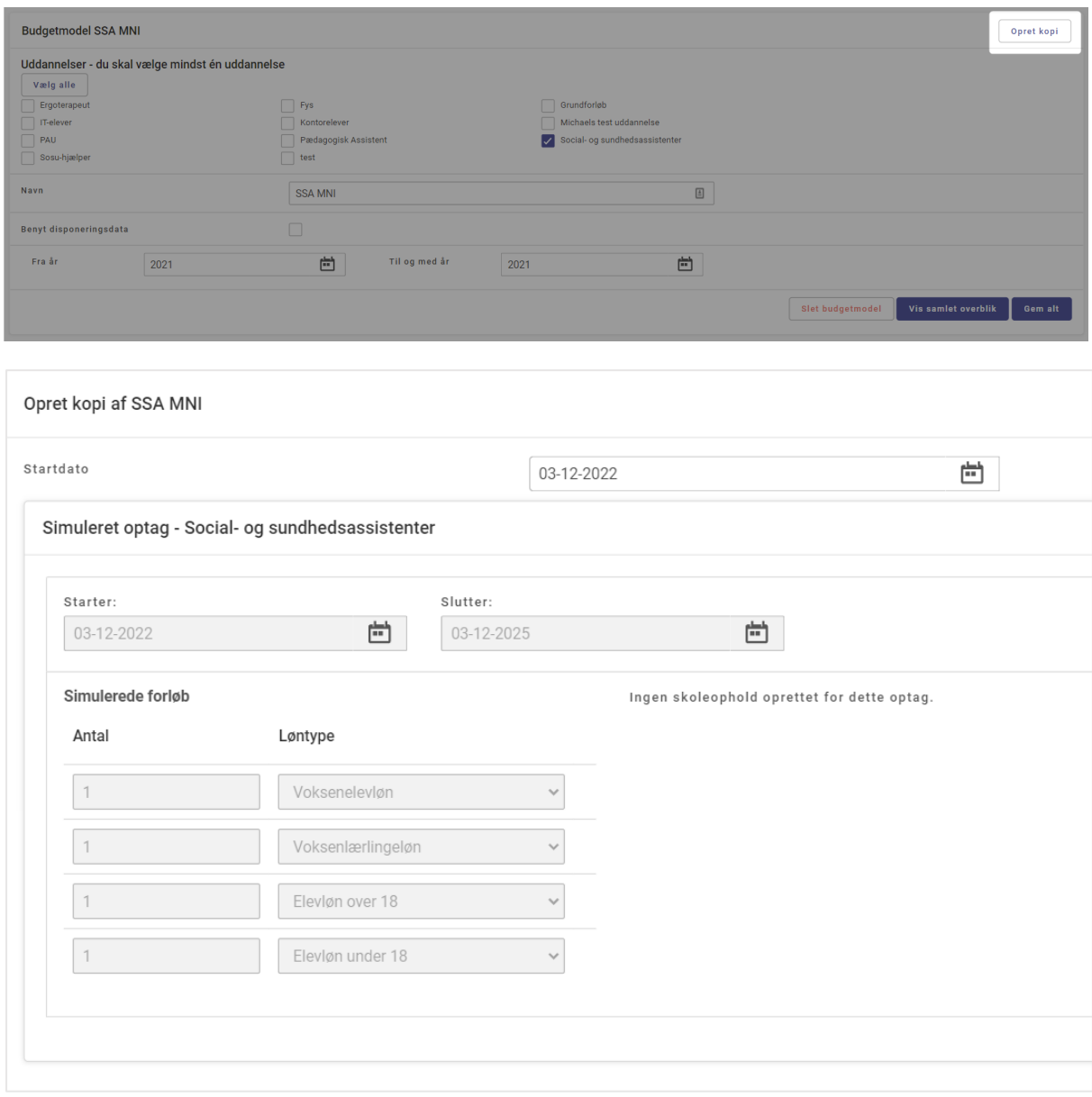

#### 2.4. Frafaldstatistik

Under økonomimodulet har vi tilføjet menupunktet 'Frafaldsprognose'. I denne menu kan man vælge et eller flere optag, og få vist en graf over frafaldet for det/de optag. Ved valg af flere optag vil det være gennemsnittet af frafaldet som bliver vist. Grafens x-akse viser tid, og y-aksen viser det procentvis frafald.

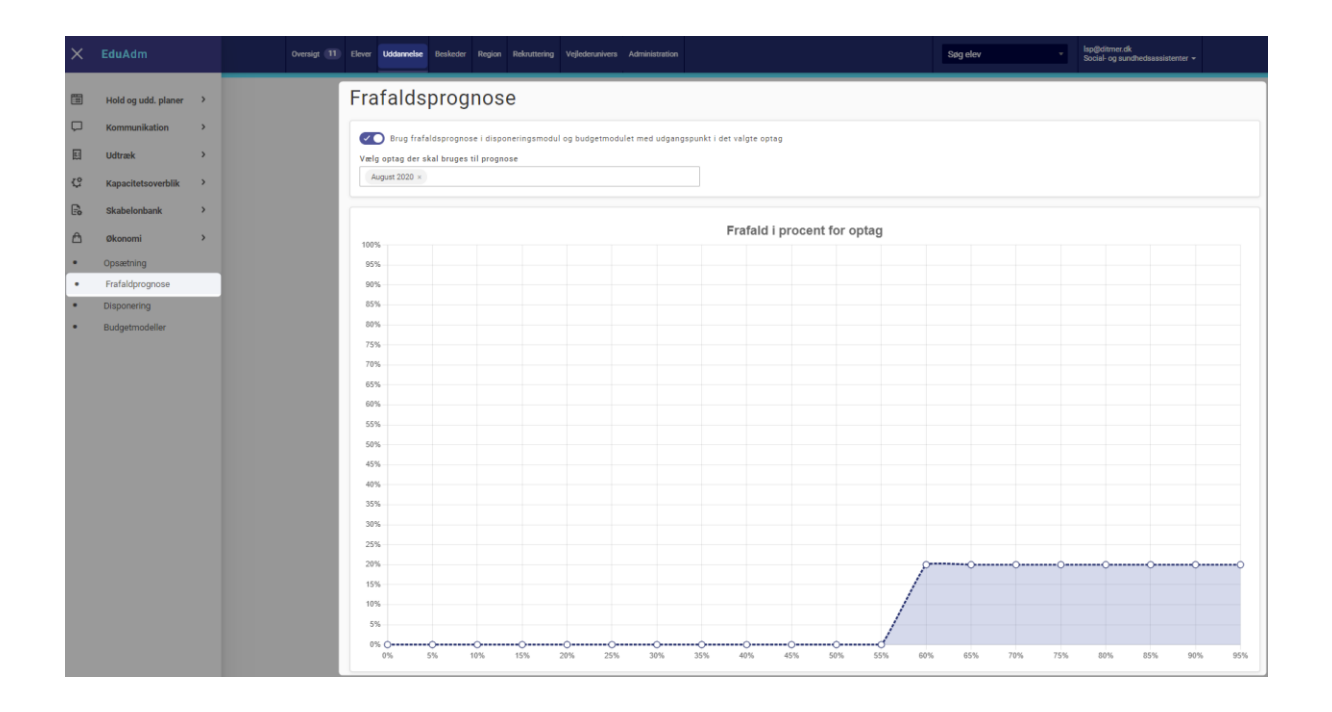

Grafen ovenfor viser for eksempel, at der 60 % inde i optaget er 20 % frafald.

I forlængelse heraf er der blevet udviklet en algoritme, der med baggrund i det kendte frafald, prognosticerer forventet frafald de kommende år samt konsekvens for udgifter i prognosen. Det vil sige, at når man har valgt det/de ønskede optag, vil man kunne påføre denne model til disponeringsmodulet og budgetmodulet, og se den prognosticerede økonomiske konsekvens af denne model ved at slå funktionen 'Brug frafaldsprognose i disponeringsmodul […]' til.

#### 2.5. Frafaldprognose

Frafaldsprognosen tager som nævnt ovenfor udgangspunkt i statistik fra allerede eksisterende optag. Indstillingen er på uddannelsesniveau, og man behøver derfor ikke at benytte frafaldsprognosen på alle uddannelser – men hvis man gør dette, skal der vælges en model ud fra optag på hver enkel uddannelse.

Når der er valgt et eller flere optag i frafaldsprognosen, og man er tilfreds med den model der vises på grafen, kan denne påføres udregningen i disponering- og budgetmodulet ved at klikke på knappen "Brug frafaldsprognose...", som vist i det tidligere afsnit. I disponeringsmodulet tages der højde for allerede eksisterende frafald på et optag, således at frafaldsomkostningerne ikke lægges på "dobbelt".

Eksempel: Hvis der på en given dato i fremtiden for prognosticeres, at der vil være 30 % frafald på et optag, men der allerede er 10 % frafald på optaget på den dato disponeringsmodulet benyttes, vil der kun blive regnet med 20% frafald (30 % - 10 % ). Hvis frafaldsprognosen prognosticerer et mindre frafald end der allerede er, vil frafaldsprognosen ikke regulere tallene.

Frafaldsprognosen regulerer tallene ved blot at fratrække den samlede udgift for elever med den procent frafald der er udregnet for en given dato. Hvis der i en fremtidig måned ligger en udgift på 10.000 kr. for en elev, og der er prognosticeret efter 20% frafald i denne måned, vil udgiften reguleres til 8000kr.

I skærmbilledet nedenfor kan man se den procentdel frafaldsprognosen fratrækker omkostningerne. Der afrundes til tre decimaler i visningen, men udregningen foregår med ni decimaler.

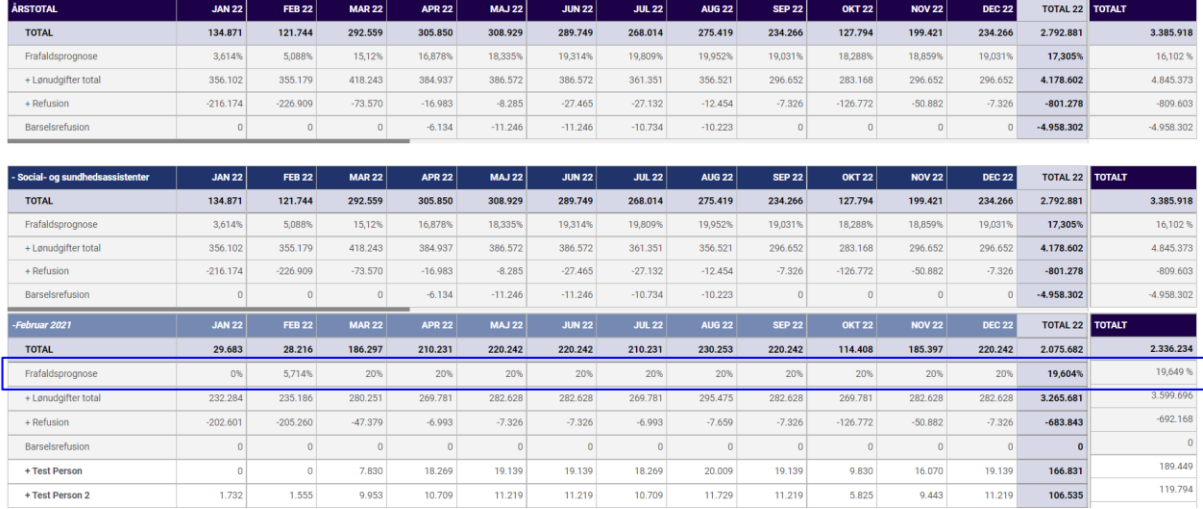

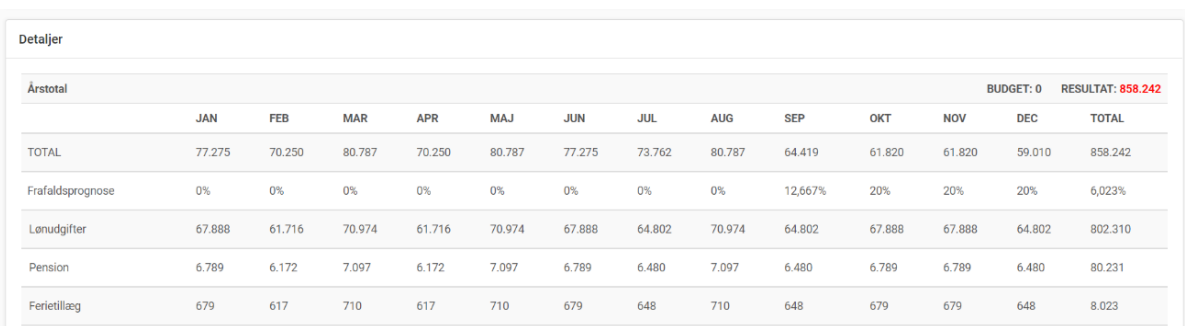

#### I budgetmodulet fremgår frafaldsprognosen ligeledes:

#### 2.6. Mere brugervenligt Excel-udtræk

Der er blevet lavet omstruktureringer i Excel-udtrækkene i disponerings- og budgetmodulerne for at gøre det mere overskueligt, specielt med fokus på flerårige udtræk.

Disponeringsmodulets udtræk af elever er blevet lavet om fra at indeholde en linje pr. elev med alle udgifter, til at indeholde en linje for hver type udgift/refusion. De nye tilføjelser med arbejdsgivertillæg er nu også tilføjet:

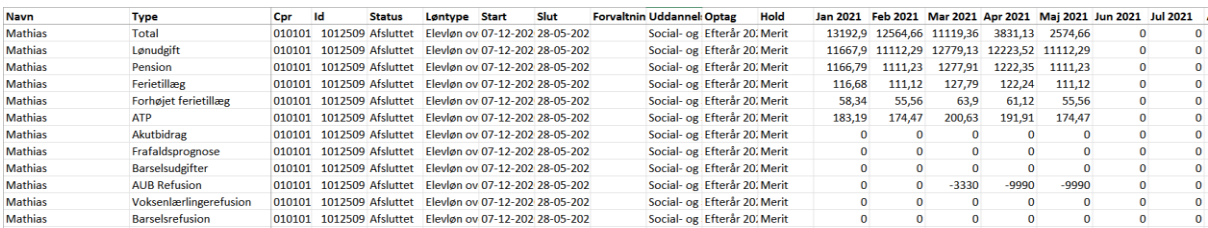

I budgetmodulet er elevudtrækket også omstruktureret på samme måde som i disponeringsmodulet. Derudover er der også tilføjet forbedringer til overbliksbilledet i budgetmodulet.

Alle udregninger i Excel foretages også med brug af frafaldsprognosen, hvis det er tilvalgt.

## 3. Fejlrettelser

Nedenstående er en liste over nogle af de fejlrettelser, der er indeholdt i den kommende opdatering:

- Flueben forsvinder ikke mere ved rolletildeling
- Beskedskabeloner kan igen slettes
- Videregivelse af tråd under 'Beskeder' er igen muligt
- Checkboksen 'Send til elevens E-Boks' er synlig
- Fejl i praktikfordelingsværktøjet er rettet
- Det er igen muligt at fjerne et praktiksted fra en elevs praktikperiode
- Fejl ved oprettelse af besked-skabeloner er rettet

#### **Vejlederuniverset**

- Muligt at sende praktikerklæring via sikker post
- Elever fremgår igen på oversigten 'Vejledertildeling'
- Elever kan igen læse feedback fra vejleder
- Vejledere kan se og godkende refleksioner
- Vejledere kan logge ud af EduAdm

#### **Fraværsmodulet**

• Elever kan igen afslutte fravær, selvom det afsluttes efter sidste fraværsdag